**Aminet**

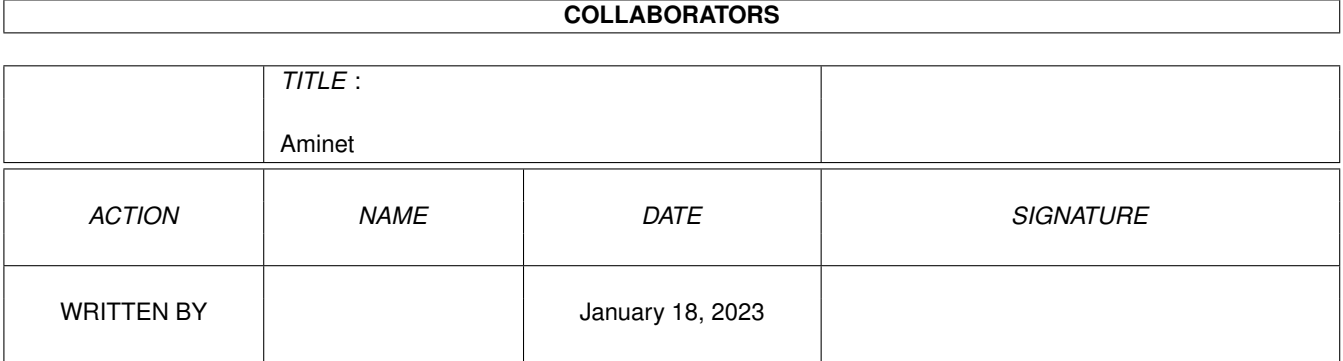

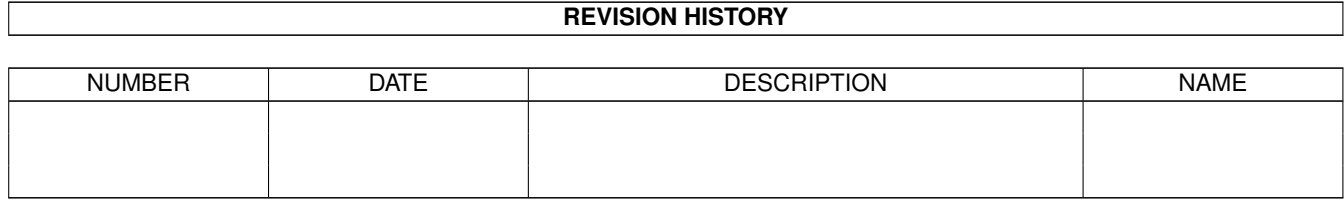

# **Contents**

#### 1 Aminet

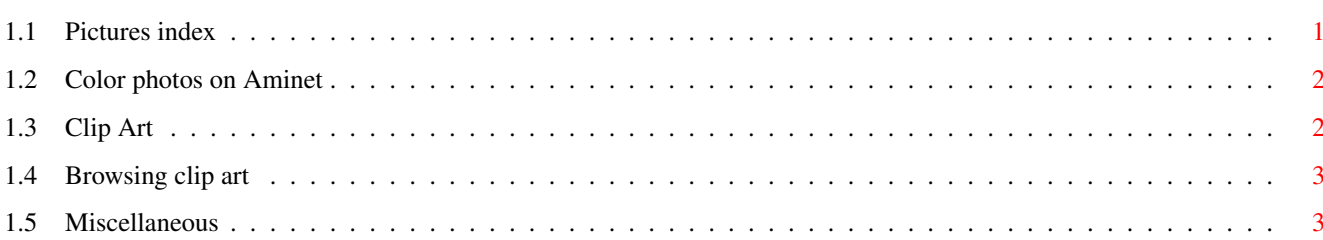

 $\mathbf{1}$ 

## <span id="page-3-0"></span>**Chapter 1**

# **Aminet**

### <span id="page-3-1"></span>**1.1 Pictures index**

The pictures on Aminet CD 7

We have three kinds of images on Aminet CD 7:

Clip art in IFF format, more than 8000 pictures

Color photos in the 24-bit JPEG format, with conversion facility

Miscellaneous image uploads from Aminet

This special version is missing most of the clip art (only clip art areas starting with 'A' were retained) and the color photos: Instead of 350M of pictures you only get 100M. Still a useful collection.

The PicZoo image database contains an index of all the images except for the clip art (there is a special database for them). Just pick 'Open' in the File menu and select the database you are interested in. AGA is recommended for this program but not required; you can change the screen mode to any HAM mode in the Preferences menu. See the documentation .

You can also read the short descriptions of the images (and anims) and then click the ones the sound interesting for immediate viewing. Please choose a subdirectory below:

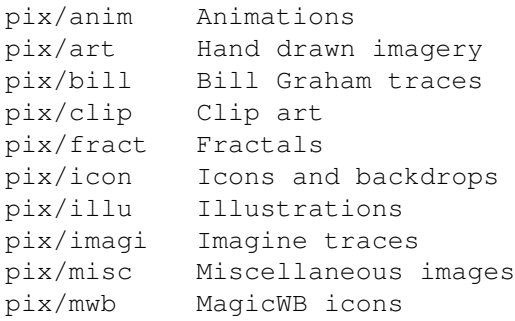

pix/real3 Real3D traces pix/sport Sports pictures pix/trace Raytraced pictures pix/wb Famous Peoples WBs search for pictures on this CD

#### <span id="page-4-0"></span>**1.2 Color photos on Aminet**

The color photographs on CD 7

The following directories consist of JPEG color photos only:

pix/fract Fractals slide show

You can look at the descriptions of the pictures by clicking a directory, check the slide show (left button continues, right button quits) or look at reduced versions of the images in the image catalog PicZoo .

We've selected the JPEG format since it gives us 24 bit quality without using up too much space. If your application program doesn't know JPEG (there is a JPEG datatype in jfif\_dtc.lha, so if your program understands datatypes, it understands JPEG) you can convert the JPEG files to IFF format very easily. Select the directory you're interested in in the list above, click a picture, and select 'convert' in the upcoming requester. You need OS 3.x for this, though, otherwise use the 'Save' option in VT (see Tools/Docs).

The conversion by default creates a HAM8 image. To change the output size and format, use the Preferences program for the JFIF datatype. You may change the default preferences or only those for the program dt2iff which does the conversion. Recommended settings are 'Scaling: 1:2' or smaller for nore speed and less memory needs. 'Render Mode: Grayscale' with 'Dithering: None' for printing. 'Render Mode: HAM' with 'Dithering: None' if your software reads HAM8.

'Render Mode: Colormapped' with 'Dithering: Floyd-S.' otherwise. You will also need to set the number of colors.

If you want to convert many images, select your area of interest from below list. In the resulting page, click the images you want to convert, or the 'All' button. You may also select images from different directories. When you're done, select the 'Convert' button in any of the pages, and the conversion will start in the background.

pix/fract Fractals

#### <span id="page-4-1"></span>**1.3 Clip Art**

#### The clip art on CD 7

There are close to 8000 small, mostly black and white images on this CD, so-called clip art. All those pictures are found in the directory pix/clip

in large archives. They are exactly what you need for DTP. One problem is, though, to find the image you are looking for among those many thousands.

As you expect it from me by now, I've created several ways to find the desired images:

Slide show lets you flip through the images of a category

Browse the clip art like a normal Aminet index Textual find lets you enter keywords to look for in the pictures PicZoo is a database of small thumbnail images

After you've found the image you need, you'll want to import it into your application. For that you need to mount the CLIP: assign which gives you access to the uncompressed versions of the pictures. The command MountCLIP in the Tools directory does that for you. If you've used PicZoo, Browse or Textual Find, this assign has already been created. After the assign is created, CLIP: contains seemingly uncompressed versions of the IFF pictures, this becomes possible through ARCHandler from the Tools/Useful directory.

#### <span id="page-5-0"></span>**1.4 Browsing clip art**

Please select an image category:

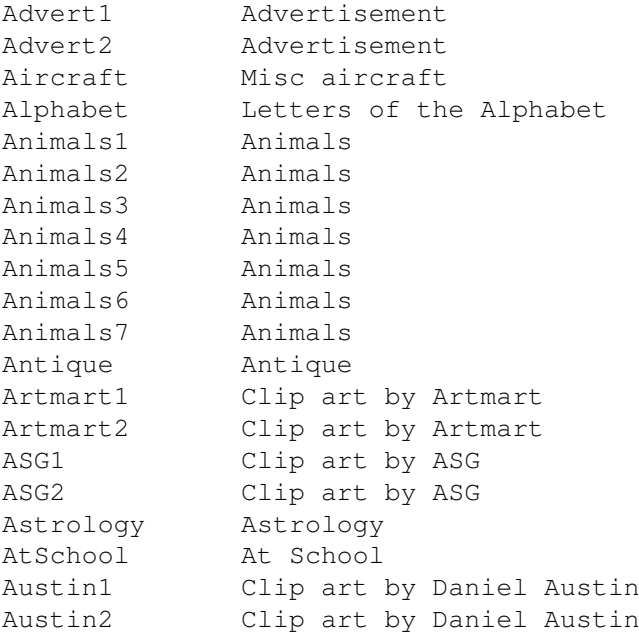

### <span id="page-5-1"></span>**1.5 Miscellaneous**

The following directories contain pictures uploaded directly to Aminet (as opposed to the clip art and color photos which were integrated from other sources):

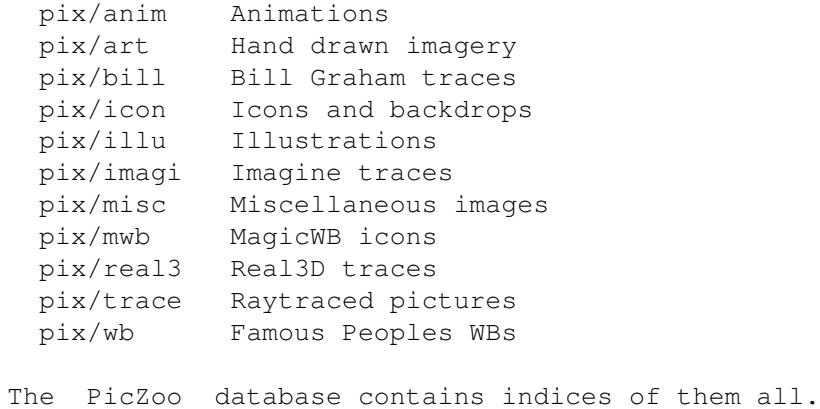